# **Graphene Documentation**

*Release 1.0*

**Syrus Akbary**

**Mar 22, 2018**

### **Contents**

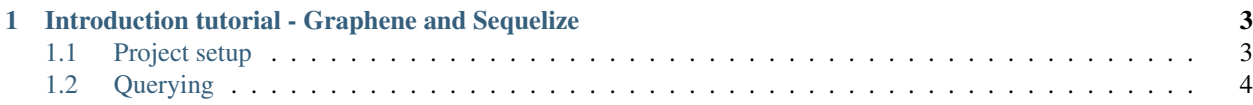

Contents:

## CHAPTER 1

#### <span id="page-6-0"></span>Introduction tutorial - Graphene and Sequelize

Graphene has a number of additional features that are designed to make working with Sequelize *really simple*.

Our primary focus here is to give a good understanding of how to connect models from Sequelize to Graphene object types.

A good idea is to check the [graphene](http://docs.graphene-js.org/en/latest/) documentation first.

- Node or Typescript(any)
- Graphene-JS

#### <span id="page-6-1"></span>**Project setup**

```
yarn add graphene-sequelize
# or
npm install graphene-sequelize
```
#### **Defining our models**

Let's get started with these models:

```
import * as Sequelize from "sequelize";
// We define the Sequelize Models
export const sequelize = new Sequelize('database', 'username', 'password', {
   dialect: 'sqlite',
   storage: 'db.sqlite',
});
export const Project = sequelize.define('project', {
```

```
title: Sequelize.STRING,
    description: Sequelize.TEXT
})
export const Task = sequelize.define('task', {
   title: Sequelize.STRING,
   description: Sequelize.TEXT,
   deadline: Sequelize.DATE
})
```
GraphQL presents your objects to the world as a graph structure rather than a more hierarchical structure to which you may be accustomed. In order to create this representation, Graphene needs to know about each *type* of object which will appear in the graph.

This graph also has a *root type* through which all access begins. This is the Query class below.

This means, for each of our models, we are going to create a type, decorating with SequelizeObjectType

After we've done that, we will list those types as fields in the Query class.

```
import { ObjectType, Field, NonNull } from "graphene-js";
import { SequelizeObjectType } from "graphene-sequelize";
@SequelizeObjectType({model: Project})
class ProjectType {
   // We can add here additional files
}
@SequelizeObjectType({model: Task})
class TaskType {
    // We can add here additional files
}
@ObjectType()
class Query {
    @Field(ProjectType, { args: {id: NonNull(String)}})
    getProject({id}) {
        return Project.findById(id);
    }
}
schema = new Schema({query: Query})
```
#### <span id="page-7-0"></span>**Querying**

Then we can start querying our schema:

```
var result = await schema.execute('{ getProject(id: "1") { id, title } }')
console.log(result.data.getProject)
```
Congrats! You got your first graphene sequelize schema working!